DELTA – Střední škola informatiky a ekonomie s.r.o. Ke Kamenci 151, PARDUBICE

Maturitní projekt

Histories

Jméno, příjmení: Matyáš Linhart Třída, školní rok: 4.B, 2021 - 2022 Studijní obor: Informační technologie

### Zadání Maturitního projektu

Jméno a příjmení: Matyáš Linhart Školní rok: 2021/2022 Třída: 4.B Obor: Informační technologie 18-20-M/01

Téma práce: aplikace pro sdílení historických fotografií Vedoucí práce: akad. mal. Daniel Václavík

Způsob zpracování, cíle práce, pokyny k obsahu a rozsahu práce:

Výsledným produktem je kompletní grafické zpracování aplikace a webu + marketingová kampaň.

Cílem je vytvořit:

- Grafický návrh logotypu a korporátní identitu
- Tvorba responzivní webové stránky (frontend)
- Grafické zpracování uživatelského rozhraní mobilní aplikace
- Marketingový plán
- Komunikační strategie

Stručný časový harmonogram (s daty a konkretizovanými úkoly):

- Září: Rešerše, průzkum trhu
- Říjen, Listopad:Grafický návrh uživatelského rozhraní aplikace a webu
- Prosinec, Leden: samotný vývoj webu
- Únor: Debugging, příprava marketingové kampaně
- Březen: Dokumentace, případné spuštění mar. kampaně

## Prohlášení

Prohlašuji, že jsem svou práci vypracoval samostatně a použil jsem pouze zdroje a literaturu uvedené v seznamu bibliografických záznamů.

Prohlašuji, že tištěná verze a elektronická verze jsou shodné.

V Pardubicích dne ......................................................

## Poděkování

Chtěl bych poděkovat akad. mal. Danielu Václavíkovi za jeho nervy z oceli, za profesionální vedení práce a za jeho, vždy velmi přínosné, nápady a konzultace.

Dále bych chtěl poděkovat Karlu Kulíškovi za přínosné rady se sestavováním prototypu A Richardu Roučkovi za nekonečný zdroj inspirace a Jitce Čičmancové, Jakubu Šťastnému a Prokopu Jíchovi za přínos v rámci uživatelského testování.

## Anotace

Hlavním tématem této práce bylo vytvoření prototypu a grafického návrhu webové stránky sociální sítě Histories, návrhu logotypu a korporátní identity subjektu. Práce je rozdělen a na teoretickou a praktickou část.

## Klíčová slova

Grafický design, UX design, Prototyp, Prototypování, Typografie, Sociální sítě, Logo, Produkty, Uživatelské testování Annotation

## Anotation

The main topic of this work was the creation of a prototype and graphic design of the Histories social network website, the design of the logo and the corporate identity of the entity. The work is divided and into theoretical and practical parts.

## Keywords

Graphic design, UX design, Prototype, Prototyping, Typography, Social media, Logo, Products, User testing

## Obsah

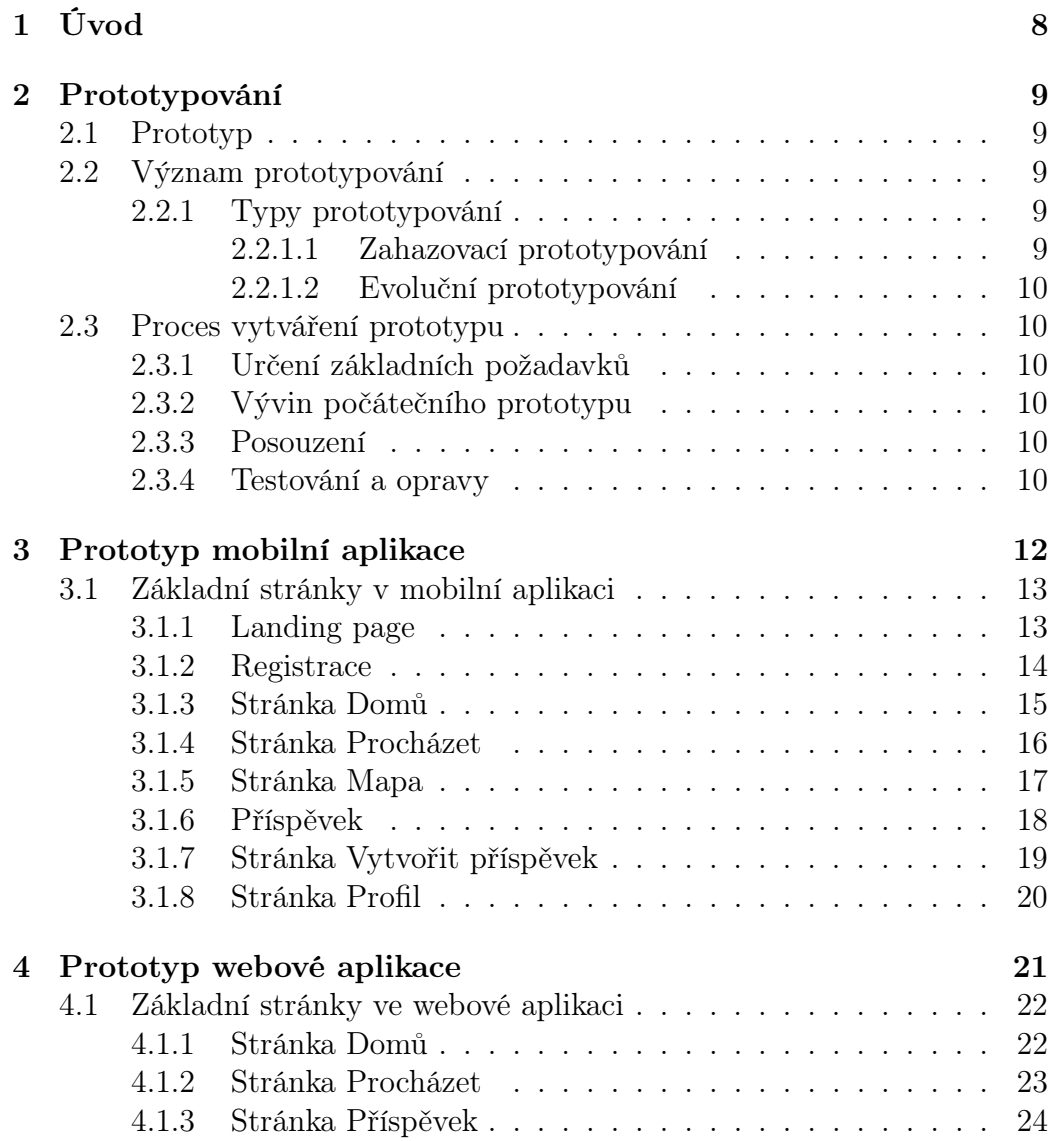

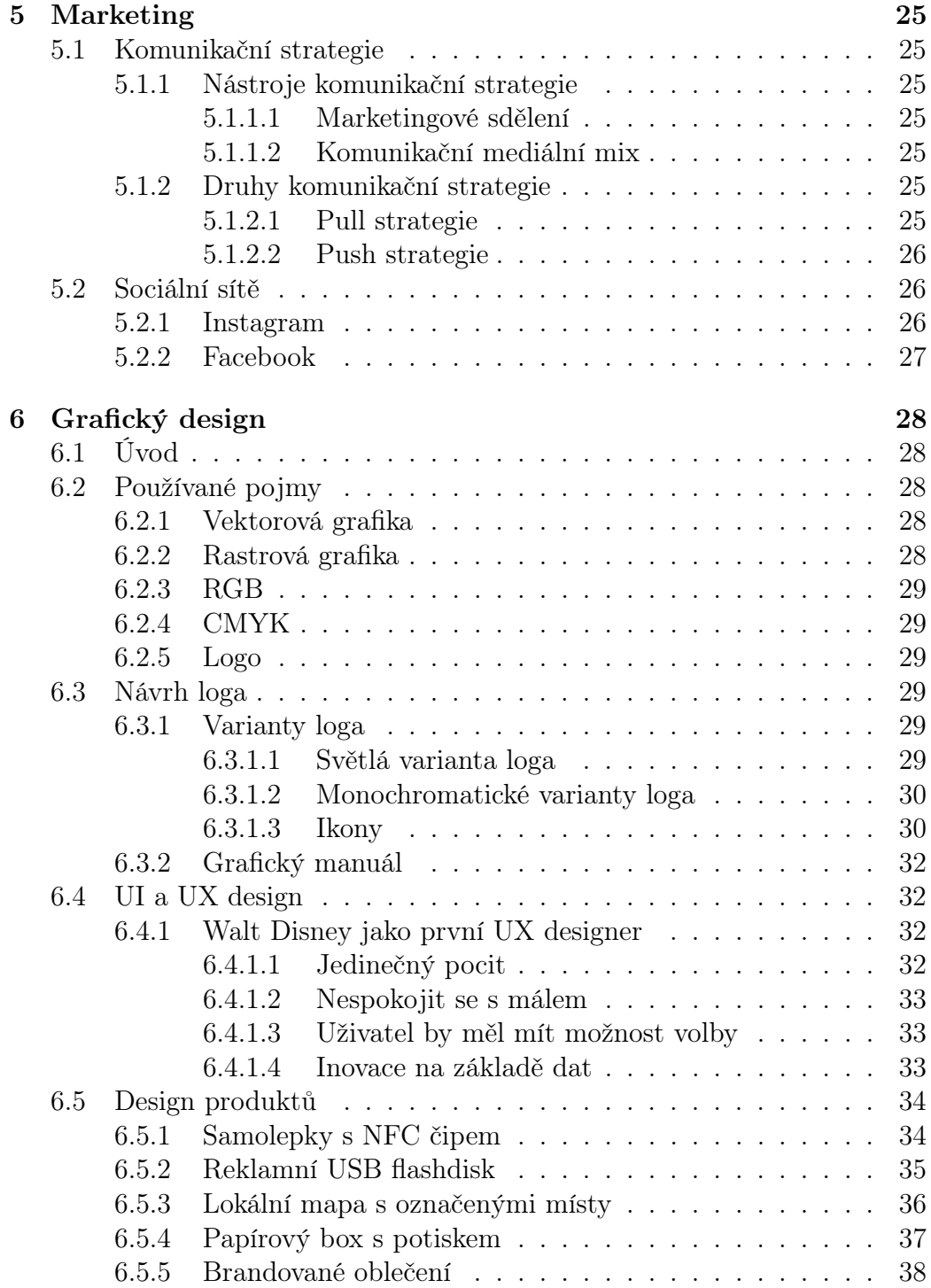

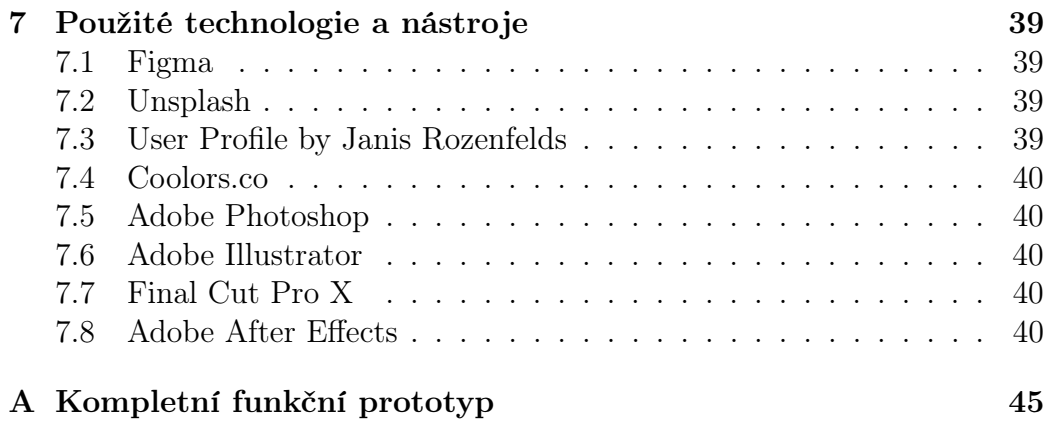

# <span id="page-8-0"></span>Kapitola 1 Úvod

Jako svůj maturitní projekt jsem zvolil vytvoření prototypu mobilní a webové aplikace pro sociální síť Histories. Cílem mé práce je navrhnout logotyp a jeho grafický manuál, navrhnout produkty a připravit podklady pro jejich výrobu, založit sociální sítě a připravit je na použití k propagaci subjektu.

Teoretická část obsahuje popis použitých technologií a témat grafického designu, UX a UI designu a marketingu. Praktickou částí jsou hotové návrhy, design produktů a prototypy webů.

Součástí teoretické části měl být i vývoj frontendu webové stránky, ale vzhledem k náročné povaze projektu jsem se rozhodl, že vytvořím prototyp v softwaru Figma. (více v sekci [4\)](#page-21-0)

## <span id="page-9-0"></span>Kapitola 2

## Prototypování

### <span id="page-9-1"></span>2.1 Prototyp

Prototypem nazýváme graficky zpracovaný model webu, nebo aplikace. Tem umožňuje uživateli provádět interakce, které designer předem připravil. Jeho účelem je tyto interakce otestovat a poskytnout zpětnou vazbu, na kterou bude brán zřetel při úpravě prototypu, nebo při vývoji konečného produktu. [\[7\]](#page-43-0)

## <span id="page-9-2"></span>2.2 Význam prototypování

Prototypování je vytváření prototypů softwarových aplikací. Prototypy mají zajistit zrychlení a usnadnění vývoje nové aplikace. Jejich výhodou je vysoká flexibilita a snadná možnost změny.[\[8\]](#page-43-1)

#### <span id="page-9-3"></span>2.2.1 Typy prototypování

Veškeré odvětví prototypování se dají rozřadit do dvou kategorií

#### <span id="page-9-4"></span>2.2.1.1 Zahazovací prototypování

Zahazovací (též Rapidní) prototypování zahrnuje vytvoření návrhu, u kterého se počítá s tím, že nebude ve finální verzi použit. Jeho hlavní výhodou je rychlost, díky které dokáže efektivně reagovat na zpětnou vazbu, jež je poskytnuta uživatelem v rámci uživatelského testování, což dokáže ulehčit kodérům a vývojářům mnoho času s přepisováním zdrojového kódu.[\[8\]](#page-43-1)

#### <span id="page-10-0"></span>2.2.1.2 Evoluční prototypování

Primárním cílem je vytvoření velmi robustního prototypu, který bude jádrem aplikace, a postupně jej vylepšovat. Hlavním principem tohoto přístupu je postupné budování a zdokonalování nového systému a implementace dalších požadavků[\[8\]](#page-43-1)

## <span id="page-10-1"></span>2.3 Proces vytváření prototypu

Proces vytváření prototypu se dá rozdělit do čtyřech elementárních částí:[\[9\]](#page-43-2)

### <span id="page-10-2"></span>2.3.1 Určení základních požadavků

Například "Chtěl bych, aby staří lidé neměli problém aplikaci používat", nebo "Je pro nás důležitá přehlednost". Tyto informace jsou základní stavební kámen pro tvorbu prototypu a poskytují designerovi, který prototyp sestavuje, určitou představu o tom, jak má prototyp vypadat.[\[9\]](#page-43-2)

### <span id="page-10-3"></span>2.3.2 Vývin počátečního prototypu

V této fázi probíhá jakýsi "náčrt", výroba drátěných modelů a jejich implementace do první verze grafického rozhraní. (viz. obrázek [2.1](#page-11-0) na straně [11\)](#page-11-0)[\[9\]](#page-43-2)

#### <span id="page-10-4"></span>2.3.3 Posouzení

Zadavatel si prototyp prohlédne a poskytne zpětnou vazbu ohledně případných doplňků nebo změn.[\[9\]](#page-43-2)

#### <span id="page-10-5"></span>2.3.4 Testování a opravy

Součástí této fáze je uživatelské testování, sbírání dat o používání aplikace a úpravy grafického rozhraní, nebo funkcionality určitých interakcí. Není výjimkou, že se tato fáze vícekrát opakuje a sleduje se, jestli úpravy, které již byly provedeny, vyřešili problém, který v prototypu pro uživatele nastal. Například na obrázku níže (viz. obrázek [2.2](#page-11-1) na straně [11\)](#page-11-1) lze spatřit zmenšení tlačítka "Pokračovat bez přihlášení"a odstranění zvýraznění tlačítka "Přihlásit se", protože uživatelé se mezi těmito tlačítky dlouho rozhodovali a výsledný design je pro ně intuitivnější.[\[9\]](#page-43-2)

<span id="page-11-0"></span>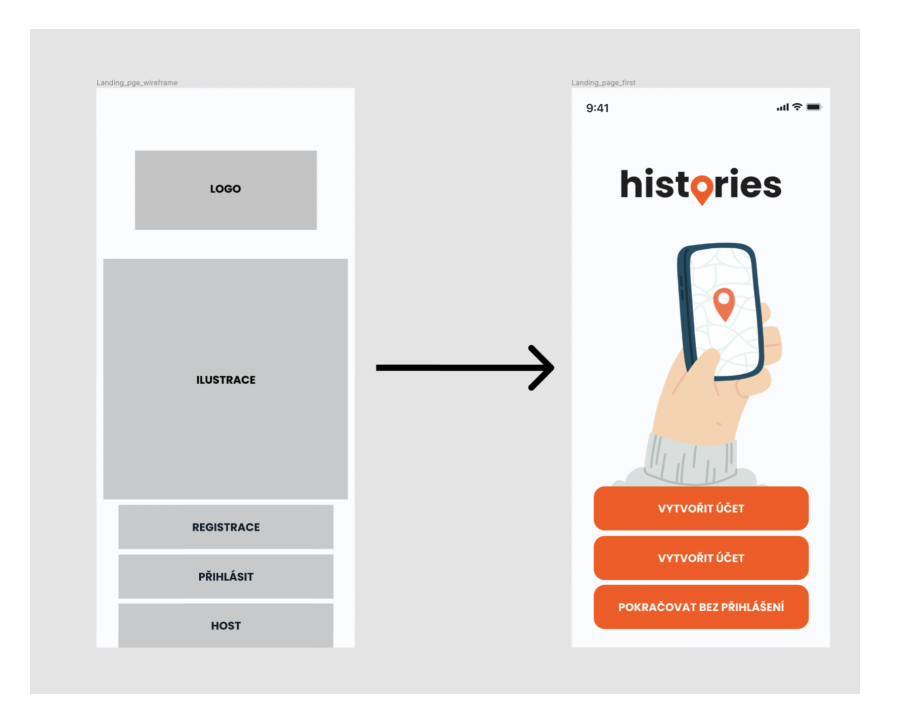

Obrázek 2.1: Z wireframu do prvotního návrhu, ZDROJ: Vlastní

<span id="page-11-1"></span>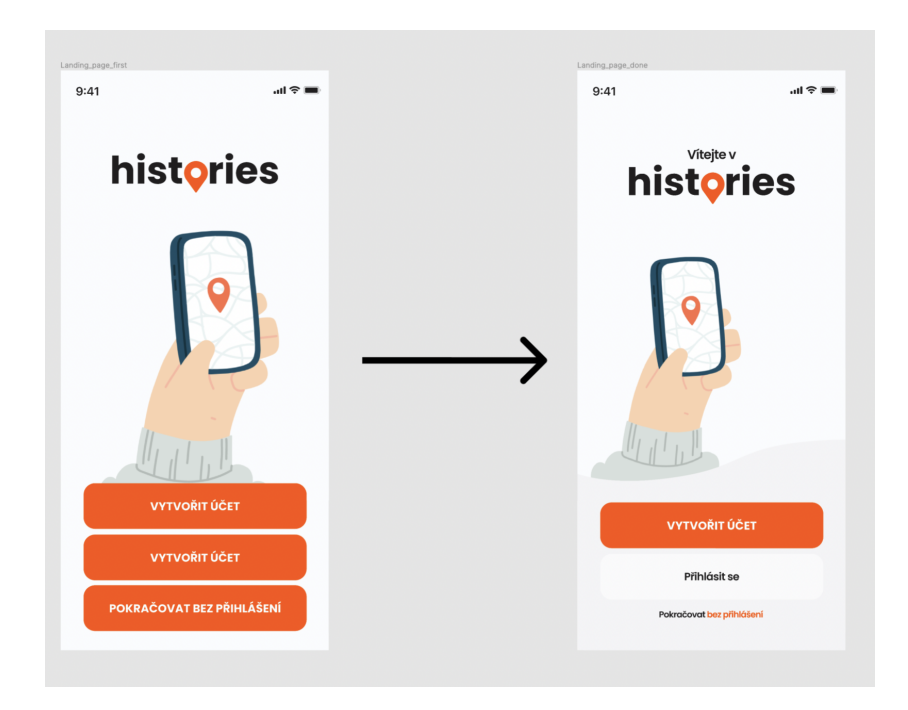

Obrázek 2.2: Prvotního návrhu do finální podoby, ZDROJ: Vlastní

## <span id="page-12-0"></span>Kapitola 3

## Prototyp mobilní aplikace

Návrh mobilní aplikace probíhal první, podle moderních postupů mobile first (nejdříve mobilního) designu. Tento přístup byl zvolen vzhledem k faktu, že například v roce 2020 bylo globálně 68% (viz. obrázek [3.1](#page-12-1) na straně [12\)](#page-12-1) návštěv na zkoumaných stránkách z mobilního telefonu. Mobilní telefon byl rovněž zamýšlen jako primární platforma díky svým vlastnostem, jako je snadná přenositelnost, gps lokace zařízení, nebo hojná rozšířenost v populaci.

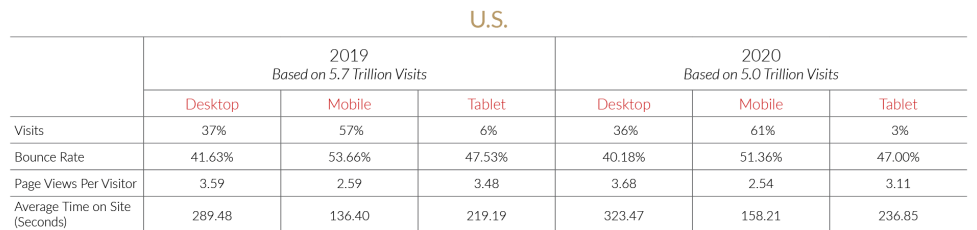

PERFICIENT

<span id="page-12-1"></span>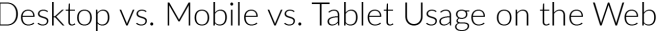

Global

|                                   | 2019<br>Based on 37.5 Trillion Visits |               |               | 2020<br>Based on 30.2 Trillion Visits |               |        |
|-----------------------------------|---------------------------------------|---------------|---------------|---------------------------------------|---------------|--------|
|                                   | <b>Desktop</b>                        | <b>Mobile</b> | <b>Tablet</b> | <b>Desktop</b>                        | <b>Mobile</b> | Tablet |
| <b>Visits</b>                     | 32%                                   | 63%           | 5%            | 29%                                   | 68%           | 3%     |
| Bounce Rate                       | 43.11%                                | 53.49%        | 46.64%        | 41.69%                                | 52.11%        | 46.82% |
| Page Views Per Visitor            | 3.75                                  | 2.68          | 3.40          | 3.95                                  | 2.67          | 3.21   |
| Average Time on Site<br>(Seconds) | 313.99                                | 154.37        | 227.03        | 351.54                                | 160.13        | 237.13 |

Obrázek 3.1: Porovnání návštěv na počítači a telefonu, ZDROJ: https:// www.perficient.com/insights/research-hub/mobile-vs-desktop-usage

### <span id="page-13-0"></span>3.1 Základní stránky v mobilní aplikaci

Odkaz na kompletní design a prototyp přílohou této dokumentace pod písmenem [A.](#page-45-0)

#### <span id="page-13-1"></span>3.1.1 Landing page

Když uživatel po stažení poprvé otevře aplikaci, zobrazí se mu landing page, na které může zvolit z možností "Vytvořit účet", "Přihlásit se", nebo "Pokračovat bez přihlášení". Tlačítko "Vytvořit účet"je nejvýraznější, protože v současné verzi je marketingovým cílem této stránky, aby si v aplikaci založilo účet co možná nejvíce uživatelů. Oproti tomu je tlačítko "Pokračovat bez přihlášení"nejmenší, tudíž ho člověk zvolí až jako sekundární možnost.

<span id="page-13-2"></span>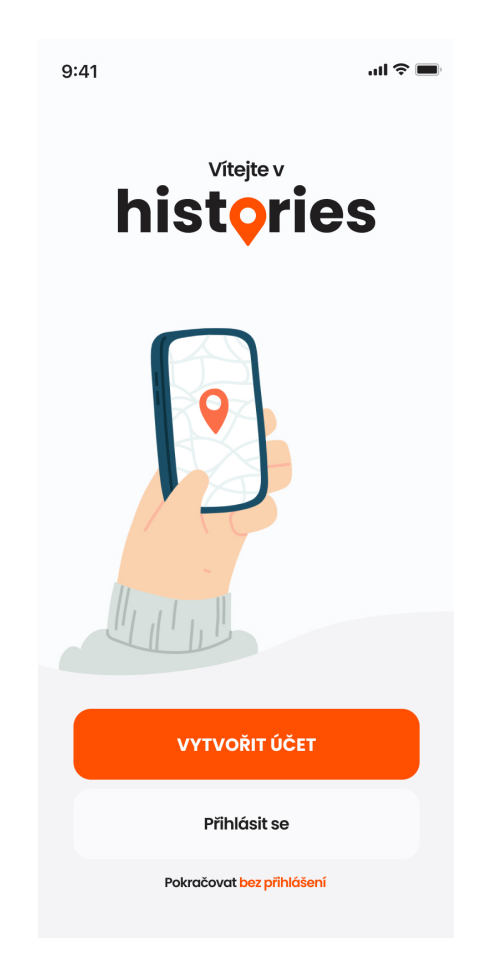

Obrázek 3.2: Stránka procházet, ZDROJ: Vlastní

#### <span id="page-14-0"></span>3.1.2 Registrace

<span id="page-14-1"></span>Registrace je rozdělena do pěti, po sobě jdoucích kroků. Uživatel postupně vyplní všechny potřebné údaje. sekundární možnost. (viz. obrázek [3.3](#page-14-1) na straně [14\)](#page-14-1)

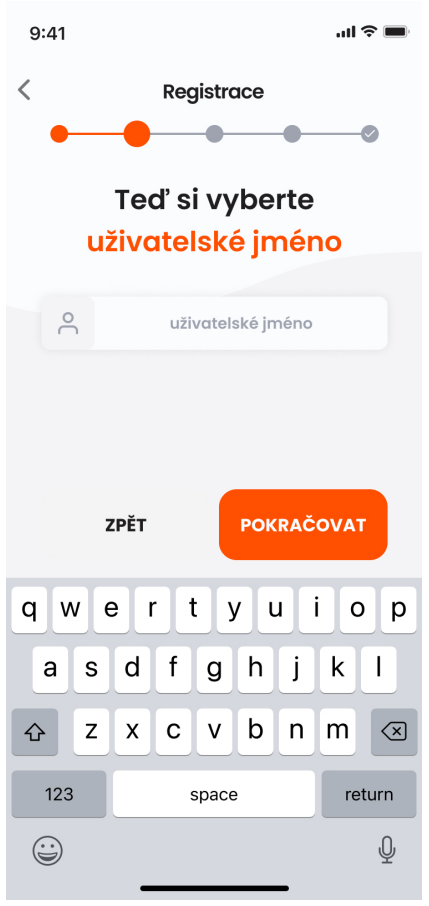

Obrázek 3.3: Stránka registrace, ZDROJ: Vlastní

#### <span id="page-15-0"></span>3.1.3 Stránka Domů

<span id="page-15-1"></span>Stránka "Domů", nebo též "Příspěvky v okolí"je výchozí Stránka mobilní aplikace. Jsou na ní zobrazeny příspěvky, které se nacházejí poblíž pozice, na které se uživatel nachází. S příspěvky je poté možno interagovat. (viz. obrázek [3.4](#page-15-1) na straně [15\)](#page-15-1)

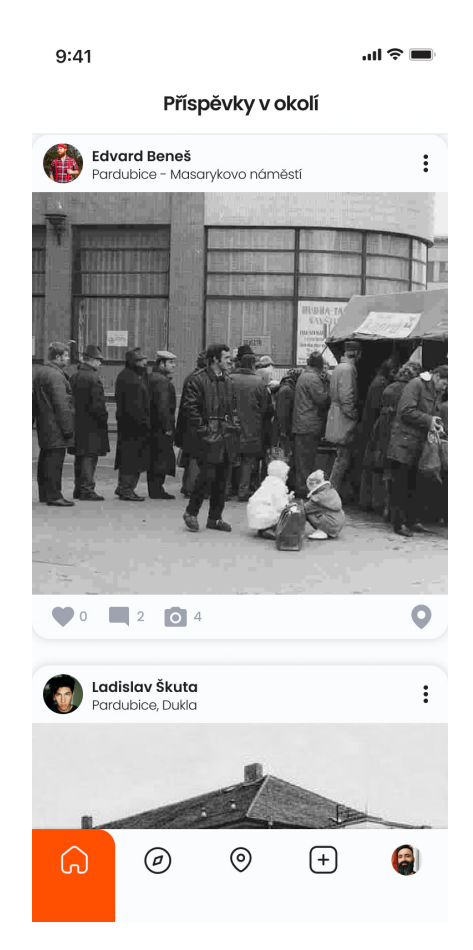

Obrázek 3.4: Stránka domů, ZDROJ: Vlastní

#### <span id="page-16-0"></span>3.1.4 Stránka Procházet

Na straně "Procházet"jsou zobrazeny všechny příspěvky, které aplikace vyhodnotila jako vhodné pro uživatele. Jsou uspořádány do mřížky, aby se jich vešlo na obrazovku mobilního telefonu co nejvíce. Na této stránce se rovněž nachází globální vyhledávání, které slouží pro vyhledávání příspěvků, uživatelů, nebo kolekcí v celé aplikaci. (viz. obrázek [3.5](#page-16-1) na straně [16\)](#page-16-1)

<span id="page-16-1"></span>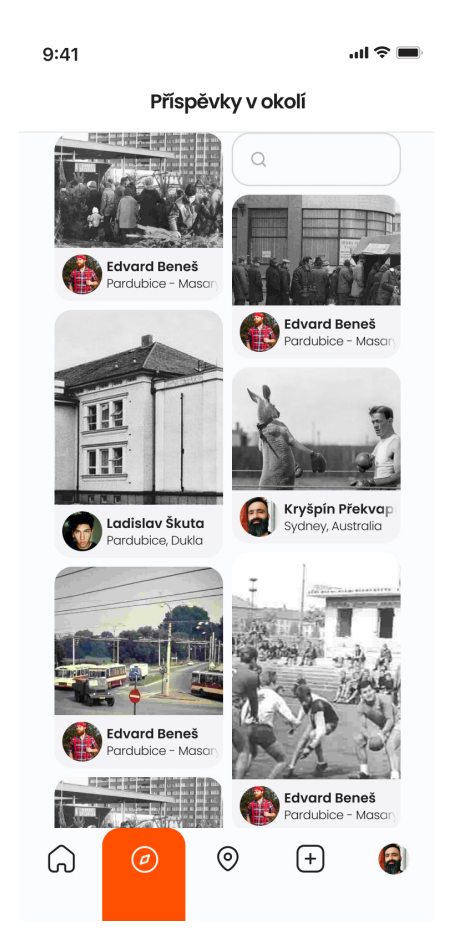

Obrázek 3.5: Stránka procházet, ZDROJ: Vlastní

#### <span id="page-17-0"></span>3.1.5 Stránka Mapa

Na této stránce jsou všechny příspěvky zaneseny do mapy, ve které se uživatel může pohybovat. Je zde dostupné také ovládání filtrace, například filtr doby, kdy byly fotografie v příspěvku pořízeny. Lze tak učinit pomocí slideru, který se dá zobrazit pomocí tlačítka v horní nabídce. Příspěvek na mapě lze rozkliknout a zobrazit tím jméno místa, na kterém se nachází, nebo jeho aktuální vzdálenost od uživatele. Po kliknutí na detailní informace je uživatel přesunut na stranu, na které se zobrazují všechny příspěvky, které jsou k určitému místu přiřazeny. (viz. obrázek [3.6](#page-17-1) na straně [17\)](#page-17-1)

<span id="page-17-1"></span>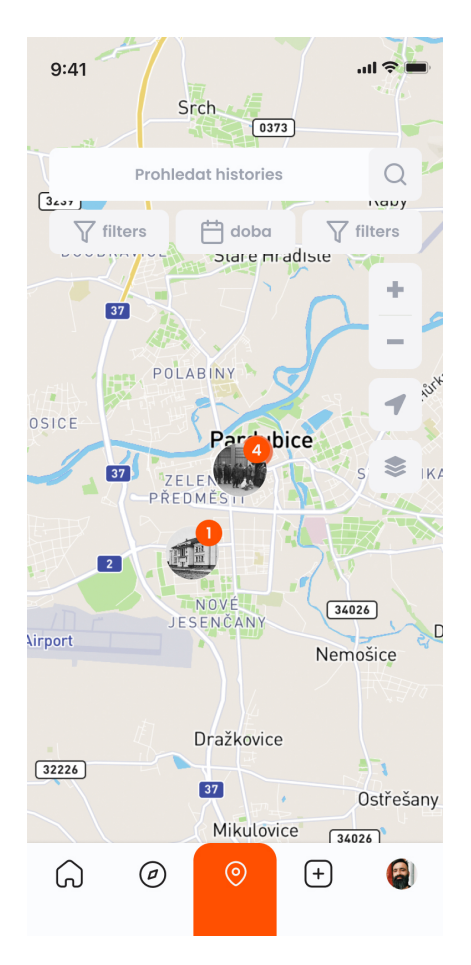

Obrázek 3.6: Stránka mapa, ZDROJ: Vlastní

#### <span id="page-18-0"></span>3.1.6 Příspěvek

<span id="page-18-1"></span>Příspěvek se skládá z jedné, nebo více fotek, popisu, který mu uživatel při vytváření přiřadil, a dobu, ve které byly fotografie zachyceny. U příspěvku lze najít i komentářovou sekci, kde může uživatel číst komentáře ostatních uživatelů, nebo s nimi diskutovat.(viz. obrázek [3.7](#page-18-1) na straně [18\)](#page-18-1)

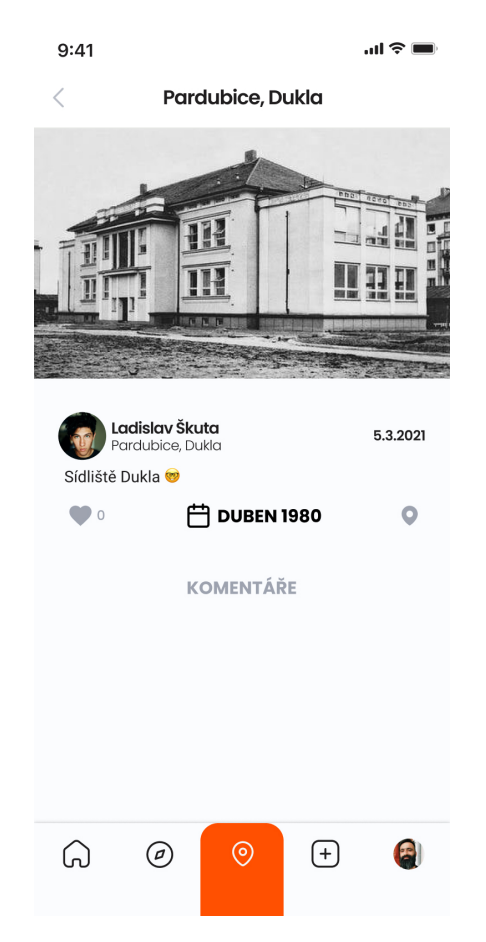

Obrázek 3.7: Stránka příspěvek, ZDROJ: Vlastní

#### <span id="page-19-0"></span>3.1.7 Stránka Vytvořit příspěvek

Stránka vytvořit příspěvek se v mobilní aplikaci dělí do dvou, po sobě jdoucích kroků. V první fázi uživatel vybere fotografie, které chce přidat. Ve druhé fázi může uživatel vyhledat a vybrat místo z nabídky, doplnit dobu pořízení a popisek.(viz. obrázek [3.8](#page-19-1) na straně [19\)](#page-19-1)

<span id="page-19-1"></span>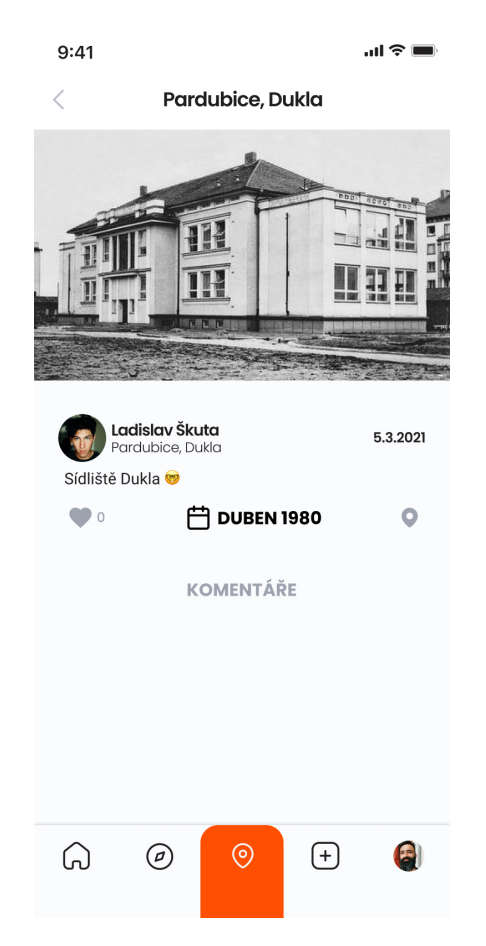

Obrázek 3.8: Stránka vytvořit příspěvek, ZDROJ: Vlastní

#### <span id="page-20-0"></span>3.1.8 Stránka Profil

Zde se nacházejí všechny osobní informace o uživateli, počet sledujících, jeho příspěvky, kolekce, které uživatel vytvořil a uživatelem vytvořená mapa se zanesenými příspěvky od vlastníka profilu. (viz. obrázek [3.9](#page-20-1) na straně [20\)](#page-20-1)

<span id="page-20-1"></span>Pokud je majitel profilu rovněž návštěvníkem stránky, má možnost se tlačítkem "Nastavení"přesunout do možností aplikace, kde je možno upravovat osobní informace, změnit heslo, nebo přenastavit jazyk.

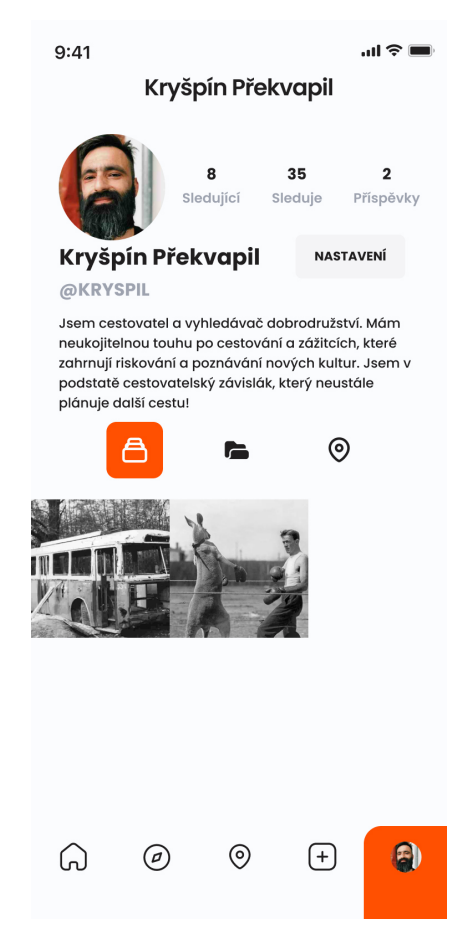

Obrázek 3.9: Stránka profil, ZDROJ: Vlastní

## <span id="page-21-0"></span>Kapitola 4

## Prototyp webové aplikace

Původní plán bylo vytvoření funkčního frontendu webu, ale vzhledem k náročné povaze projektu jsem se rozhodl, že vytvořím prototyp v softwaru Figma. Nese to s sebou jisté výhody, například snazší úpravy při uživatelském testování, nebo věrohodnost zaručená funkcí interaktivních komponent.

Při návrhu webové aplikace bylo postupováno se stejnou myšlenkou, jako při návrhu její mobilní verze. Výhodou bylo, že design desktopové aplikace poskytuje mnohem více prostoru, což umožnilo některé funkce, které musely být na mobilním zařízení rozděleny do více stran, vyřešit kompaktně, na jedné stránce.

### <span id="page-22-0"></span>4.1 Základní stránky ve webové aplikaci

Stránky ve webové aplikaci nejsou zcela totožné, jako v mobilní aplikaci, vzhledem k rozdílné filozofii používání těchto zařízení. Například webová aplikace používá v navigační liště pouze dvě záložky, zatímco mobilní používá záložek pět.

#### <span id="page-22-1"></span>4.1.1 Stránka Domů

Stránka Domů, oproti její mobilní verzi, obsahuje mapu. Tu je možno zmenšit, nebo zvětšit podle potřeby tlačítkem šipky, které je v pravém horním rohu mapy. V pravé části též lze pomocí tlačítek "Místa"a "Příspěvky"přepínat mezi zobrazením, kdy se po kliknutí na možnost "Příspěvky"zobrazí pouze příspěvky, které se nachází ve viditelné výseči mapy. Oproti tomu možnost "Místa"zobrazí všechna místa, která se nachází ve viditelné výseči mapy. Rovněž lze i na této stránce filtrovat místa a příspěvky podle doby pořízení snímků. (viz. obrázek [4.1](#page-22-2) na straně [22\)](#page-22-2)

<span id="page-22-2"></span>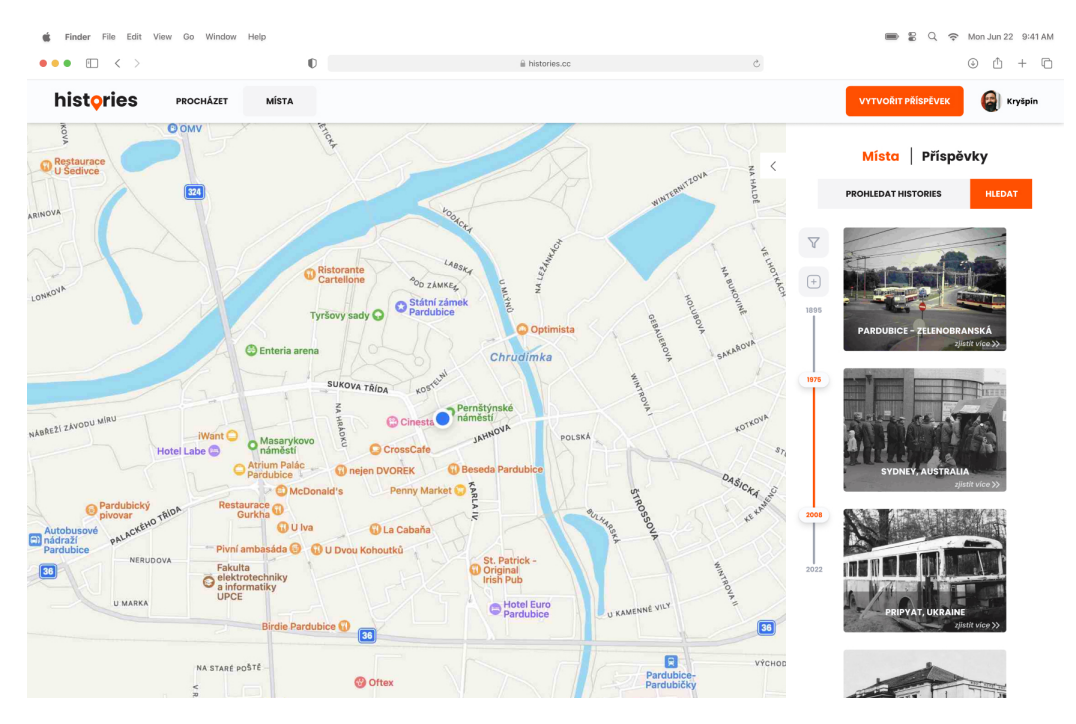

Obrázek 4.1: Desktopová stránka Domů, ZDROJ: Vlastní

#### <span id="page-23-0"></span>4.1.2 Stránka Procházet

Na pravé straně oproti mobilní aplikaci přibyla sekce zobrazující profily, které by uživatel mohl mít zájem sledovat. Pod ni se nachází oddíl s fotkami, které aplikace vyhodnotila jako atraktivní pro uživatele.(viz. obrázek [4.2](#page-23-1) na straně [23\)](#page-23-1)

<span id="page-23-1"></span>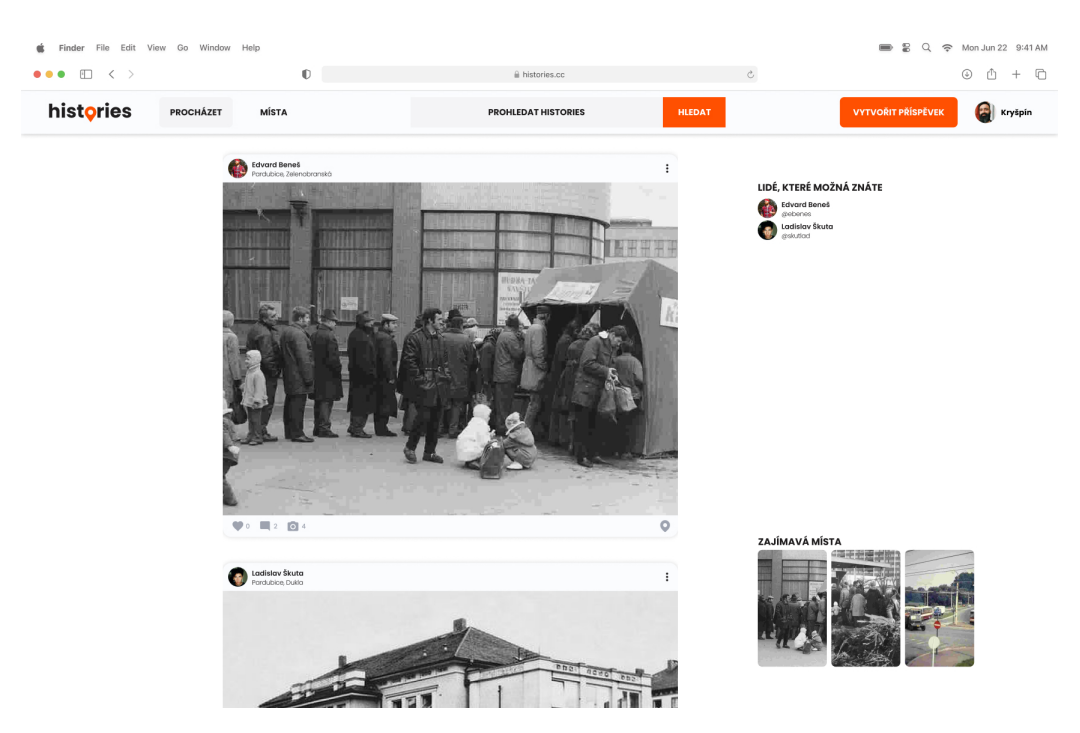

Obrázek 4.2: Desktopová stránka Procházet, ZDROJ: Vlastní

#### <span id="page-24-0"></span>4.1.3 Stránka Příspěvek

Komentářová sekce a příspěvek jsou nyní zobrazeny na stejné stránce. Výhoda zobrazení v desktopové verzi je, že fotka i komentáře jsou na jednom místě a dají se ovládat nezávisle na sobě.(viz. obrázek [4.3](#page-24-1) na straně [24\)](#page-24-1)

<span id="page-24-1"></span>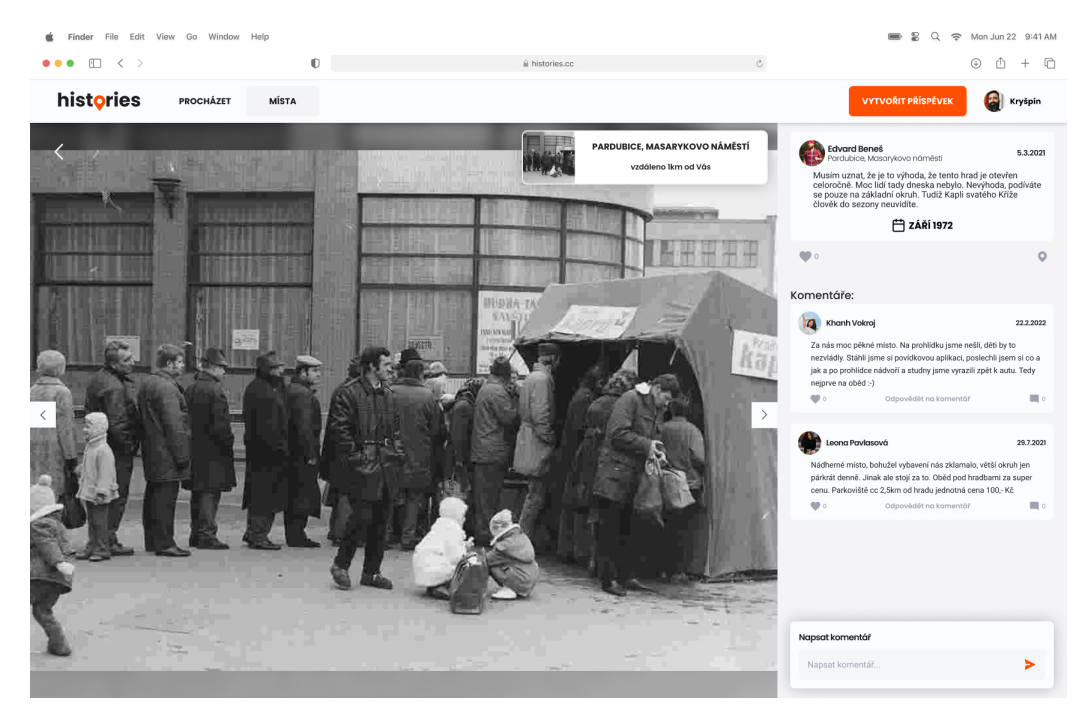

Obrázek 4.3: Desktopová stránka Procházet, ZDROJ: Vlastní

## <span id="page-25-0"></span>Kapitola 5

## Marketing

### <span id="page-25-1"></span>5.1 Komunikační strategie

Komunikační strategie popisuje, jak může společnost dosáhnout svých cílů, přitom musí být v souladu s marketingovou strategií a přizpůsobena situaci na trhu. Pro komunikační strategii je důležitý výběr vhodného marketingového sdělení, jeho kreativní prezentace a kombinace komunikačních nástrojů.[\[3\]](#page-43-3)

#### <span id="page-25-2"></span>5.1.1 Nástroje komunikační strategie

#### <span id="page-25-3"></span>5.1.1.1 Marketingové sdělení

Marketingové sdělení je sdělení, které je sdělováno cílové skupině a pomáhá zákazníkům vytvořit si určitý názor na značku. Je důležité, aby zákazníci jasně odlišili naši značku od konkurence.[\[4\]](#page-43-4)

#### <span id="page-25-4"></span>5.1.1.2 Komunikační mediální mix

Komunikační mediální mix je tvořen základními nástroji jako jsou reklama, direct marketing, public relations, online komunikace a v současnosti další často využívané nástroje: např. virální marketing.[\[4\]](#page-43-4)

#### <span id="page-25-5"></span>5.1.2 Druhy komunikační strategie

#### <span id="page-25-6"></span>5.1.2.1 Pull strategie

Společnost se snaží přilákat zákazníky ke koupi, nebo používání produktu. O svých výhodách se je snaží přesvědčit pomocí reklamních kampaní a snaží se

upozornit na svou jedinečnost. Nejčastěji používanými strategiemi v rámci této strategie jsou reklama a podobná propagace.[\[3\]](#page-43-3)

#### <span id="page-26-0"></span>5.1.2.2 Push strategie

Společnost se snaží přimět zákazníka ke koupi. Toho lze dosáhnout pomocí slevových kampaní, které zvýší prodej. Používá se, pokud je malý rozdíl oproti konkurenci a spíše se zaměřuje se na osobní prodej.[\[3\]](#page-43-3)

#### <span id="page-26-1"></span>5.2 Sociální sítě

Primární komunikace bude probíhat přes sociální sítě, jmenovitě Facebook a Instagram.

#### <span id="page-26-2"></span>5.2.1 Instagram

Výhoda instagramu je v široce zastoupeném publiku, které je na sociální síti aktivní. Lze na ní prakticky oslovit zástupce všech věkových skupin, nejaktivnější v České republice je však skupina lidí ve věku 18-34 let[\[13\]](#page-44-0).

Na instagramu je připraven videospot (viz. obrázek [5.1](#page-26-3) na straně [26\)](#page-26-3) ukazující interakci s NFC samolepkou [\(6.9\)](#page-34-2), který je použitelný jako reklama v podobě instagramových příběhů, nebo reels (krátká videa, která uživatelé na Instagramu konzumují). Reklama bude postupovat podle strategie  $"Pull"(Viz. sekce 5.1.2.1")$  $"Pull"(Viz. sekce 5.1.2.1")$  $"Pull"(Viz. sekce 5.1.2.1")$ 

<span id="page-26-3"></span>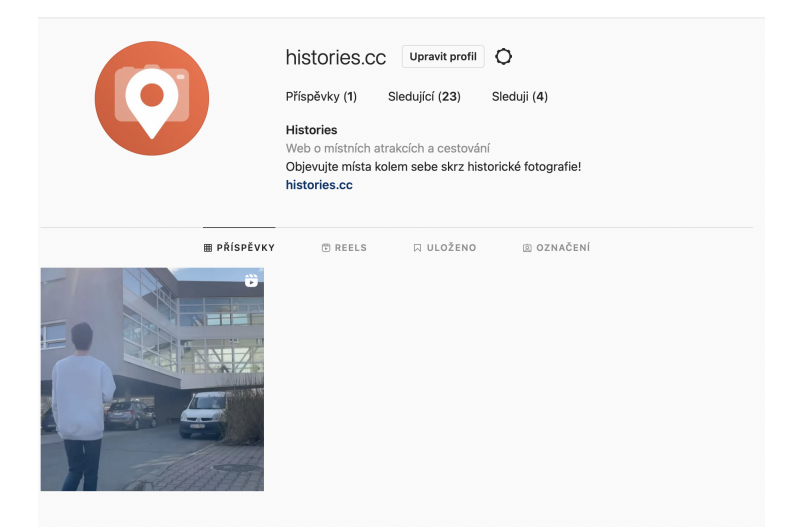

Obrázek 5.1: Screenshot z instagramu "histories.cc", ZDROJ: Vlastní

#### <span id="page-27-0"></span>5.2.2 Facebook

Facebook je nyní jednou z největších online komunit s více než dvěma miliardami uživatelů. Facebook umožňuje uživatelům komunikovat s přáteli, sdílet fotografie, multimediální obsah a používat různé webové aplikace.[\[14\]](#page-44-1)

Sociální síť facebook byla vybrána spíše jen jako doplněk k instagramu a doplnění věkového spektra uživatelů, které na instagramu není aktivní.

Příspěvky na facebooku budou stejné, jako příspěvky na instagramu, nýbrž jsou navrženy tak, aby na obou platformách splňovaly svůj účel.

## <span id="page-28-0"></span>Kapitola 6

## Grafický design

## <span id="page-28-1"></span>6.1 Úvod

Grafický design je mimo jiné používán jako forma vizuální komunikace. V dnešní době je dobrý a funkční design nedílnou součástí všech produktů, nebo webových stránek. Zaručuje mimo jiné uživatelsky přívětivé prostředí, umožňuje uživatelům snáze vykonávat úkony, které chtějí na stránce, nebo v aplikaci vykonávat.

### <span id="page-28-2"></span>6.2 Používané pojmy

#### <span id="page-28-3"></span>6.2.1 Vektorová grafika

Vektorová grafika je používána při vytváření designů, u kterých se předpokládá, že bude často potřeba měnit jejich velikost. Na rozdíl od rastrové grafiky používá vektorová grafika posloupnosti příkazů nebo matematické příkazy, které umisťují čáry a tvary do dvourozměrného nebo trojrozměrného prostoru.[\[5\]](#page-43-5)

#### <span id="page-28-4"></span>6.2.2 Rastrová grafika

Rastrová grafika, nazývaná také bitmapová mapa, je typ digitálního zobrazování, který k zobrazení obrázku používá malé, obdélníkové pixely, nebo obrazové prvky uspořádané do mřížky. Protože tento formát podporuje širokou škálu barev a dokáže zobrazit jemné gradace, je vhodný pro zobrazení souvislých tónů, jako jsou fotografie nebo stínované kresby a další detailní obrázky.[\[6\]](#page-43-6)

#### <span id="page-29-0"></span>6.2.3 RGB

RGB, neboli červená-zelená-modrá, je technika míchání barev používaná v barevných monitorech.[\[1\]](#page-43-7)

#### <span id="page-29-1"></span>6.2.4 CMYK

CMYK je barevný model založený na subtraktivním míchání barev. Jeho nejčastější použití je v tisku.[\[2\]](#page-43-8)

#### <span id="page-29-2"></span>6.2.5 Logo

Logo, nebo též značka, je grafický prvek, který je používán pro snadnou identifikaci subjektu, který logo používá.

#### <span id="page-29-3"></span>6.3 Návrh loga

Logo se skládá z logotypu používaného jako hlavní logo společnosti, alternativní verze loga a značky, která je používána v komunikaci, na propagačních předmětech nebo na místech, kde nelze použít hlavní logo.

Při návrhu byl kladen důraz na minimalismus, jednoduchost a přehlednost. Zároveň byl použit grafický prvek v podobě "špendlíku", který symbolizuje vztah aplikace ke mapě.(viz. obrázek [6.1](#page-29-6) na straně [29\)](#page-29-6)

<span id="page-29-6"></span>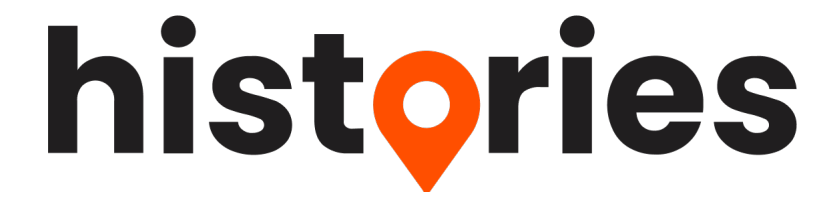

Obrázek 6.1: Návrh hlavního loga, ZDROJ: Vlastní

#### <span id="page-29-4"></span>6.3.1 Varianty loga

V rámci designování loga vzniklo několik variant, díky kterým je snazší logo použít na povrchu, kde by základní varianta byla hůře viditelná, nebo by byla znemožněna její čitelnost.

#### <span id="page-29-5"></span>6.3.1.1 Světlá varianta loga

Světlá varianta loga je určená por primární použití na tmavém pozadí, kde by mohl být tmavý text špatně čitelný.(viz. obrázek [6.2](#page-30-2) na straně [30\)](#page-30-2)

<span id="page-30-2"></span>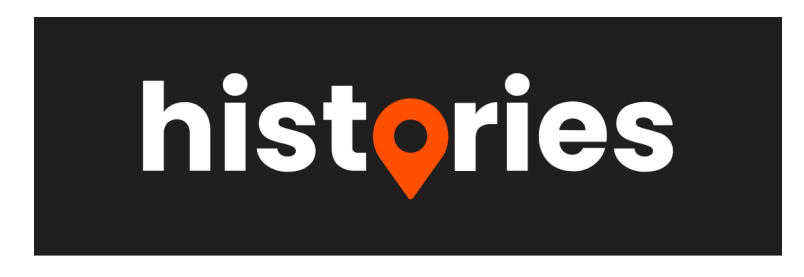

Obrázek 6.2: Návrh světlé varianty loga, ZDROJ: Vlastní

#### <span id="page-30-0"></span>6.3.1.2 Monochromatické varianty loga

Pokud je vyžadováno využití loga v jedné barvě (například kvůli zachování barevného stylu), lze použít světlou a tmavou variantu.(viz. obrázky [6.3](#page-30-3) a ?? na straně [30\)](#page-30-3)

<span id="page-30-3"></span>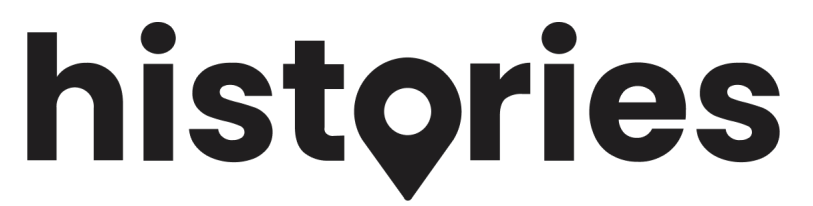

Obrázek 6.3: Návrh tmavé varianty loga, ZDROJ: Vlastní

<span id="page-30-4"></span>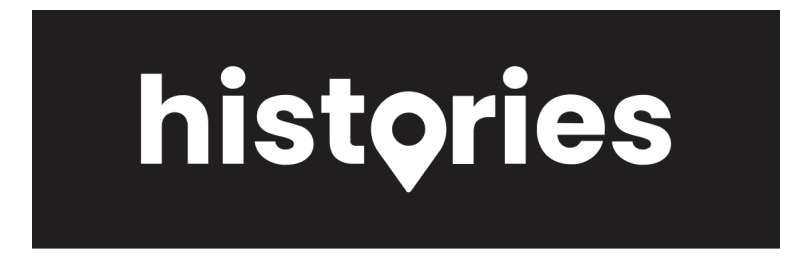

Obrázek 6.4: Návrh bíle, monochromatické varianty loga, ZDROJ: Vlastní

#### <span id="page-30-1"></span>6.3.1.3 Ikony

Ikony lze použít jako značku někde, kam se logo nevejde, nebo není jeho použití žádoucí. Připraveny jsou čtyři varianty, u kterých jsou pravidla použití obdobná, jako u hlavního loga. (viz. obrázky [6.5,](#page-31-0)[6.6,](#page-31-1)[6.7,](#page-31-2)[6.8](#page-32-4) na stranách [31](#page-31-0) až [32\)](#page-32-4)

<span id="page-31-0"></span>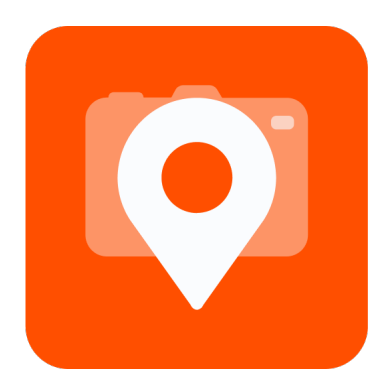

Obrázek 6.5: Návrh ikony - varianta 1, ZDROJ: Vlastní

<span id="page-31-1"></span>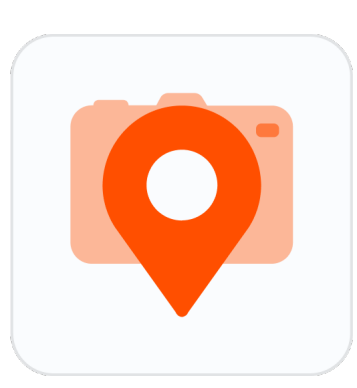

Obrázek 6.6: Návrh ikony - varianta 2, ZDROJ: Vlastní

<span id="page-31-2"></span>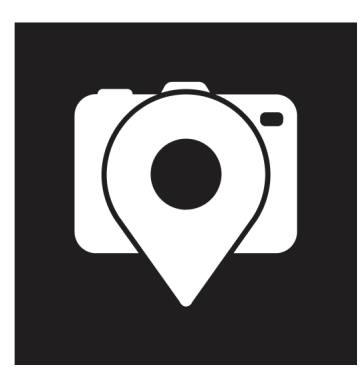

Obrázek 6.7: Návrh ikony - varianta 3, ZDROJ: Vlastní

<span id="page-32-4"></span>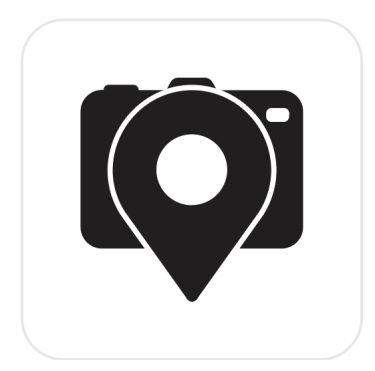

Obrázek 6.8: Návrh ikony - varianta 4, ZDROJ: Vlastní

### <span id="page-32-0"></span>6.3.2 Grafický manuál

Grafický manuál je základní zdroj informací o logu, jeho variantách a možnostech použití.

## <span id="page-32-1"></span>6.4 UI a UX design

UX (User Experience) Designeři se zabývají navrhováním různých řešení, která uživateli vytvoří nejpříjemnější požitek z používání výsledného produktu, který může být jak reálný, tak pouze virtuální. UX Designeři navrhují velkou škálu produktů - od obalů zboží po aplikace s uživatelsky přívětivým rozhraním. Nejdůležitější je, aby předmět co nejlépe plnil svůj účel a funkci.[\[15\]](#page-44-2)

### <span id="page-32-2"></span>6.4.1 Walt Disney jako první UX designer

Walteru Desneymu (1901) záleželo i na nejmenších detailech. Uvědomoval si, jak velkou roli hraje jedinečnost. Při budování zábavních parků společnosti Disney zavedl Walt Disney a jeho tým designérů Imagineers mnoho osvědčených postupů, kterými se mohou řídit i UX designeři. Zde jsou některé z nich:[\[12\]](#page-43-9)

#### <span id="page-32-3"></span>6.4.1.1 Jedinečný pocit

Záměrem je vytvořit v rámci uživatelského prostředí prvky, které uživatel nikde jinde nenajde a oblíbí si je, takže se k nim bude vracet.[\[12\]](#page-43-9)

#### <span id="page-33-0"></span>6.4.1.2 Nespokojit se s málem

Disney nebyl nikdy zcela spokojen. Vždycky chtěl víc, vždycky tlačil na svůj tým, aby přinesl víc. Říkal tomu "plussing", což je postupné zlepšování detailů a prvků zážitku. Nešlo o "přidávání dalších věcí", což dělá mnoho společností, ale o vylepšování stávajících věcí a tím zlepšování jedinečného zážitku. Například se ujišťoval, že zvukové efekty na atrakci Piráti z Karibiku jsou dostatečně hlasité, nebo že ptáci Tiki mají mnoho různých gest.[\[12\]](#page-43-9)

#### <span id="page-33-1"></span>6.4.1.3 Uživatel by měl mít možnost volby

Walt v původním Disneylandu nenavrhl jen jedno různé místo, vytvořil čtyři, každé s jiným tématem a jinými zážitky. Tím dokázal oslovit více lidí. V rámci grafického designu můžeme například hovořit o úpravě barevnosti, velikosti písma, nebo rozvržení oken.[\[12\]](#page-43-9)

#### <span id="page-33-2"></span>6.4.1.4 Inovace na základě dat

Za každou prováděnou změnou by měl být relevantní důvod změnu provést. Jedním takovým je například uživatelské testování.[\[12\]](#page-43-9)

## <span id="page-34-0"></span>6.5 Design produktů

#### <span id="page-34-1"></span>6.5.1 Samolepky s NFC čipem

Samolepky mají sloužit jako přechodový nástroj mezi aplikací a reálným prostředím. Pomocí čipu NFC (Near Field Communication) může uživatel přiložením chytrého telefonu na nálepku okamžitě zobrazit konkrétní polohu na mapě. Samolepka může tím pádem být nalepena na někajé zajímavé místo, které již bylo do aplikace zaneseno, načež si jiný uživatel, který si samolepky povšiml a načetl ji přiložením chytrého telefonu, může toto místo bez zbytečného hledání nechat zobrazit přímo v aplikaci.

<span id="page-34-2"></span>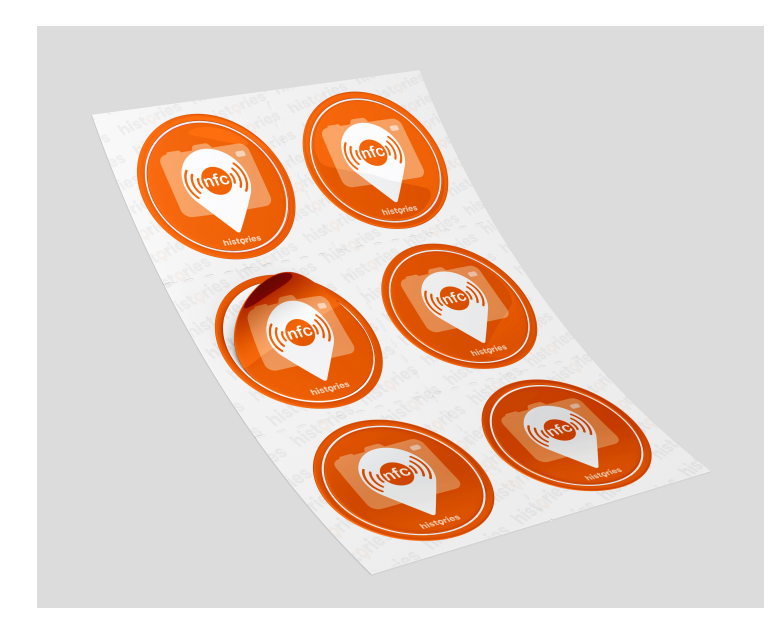

Obrázek 6.9: Návrh samolepky s NFC čipem, ZDROJ: Vlastní

### <span id="page-35-0"></span>6.5.2 Reklamní USB flashdisk

Reklamní USB flashdisk může být používán k nejrůznějším účelům a příležitostem. Hodí se například při předávání digitálních podkladů, nebo informací třetím stranám, kdy flashdisk působí nápaditě, je nezaměnitelný a udržuje povědomí o značce.

<span id="page-35-1"></span>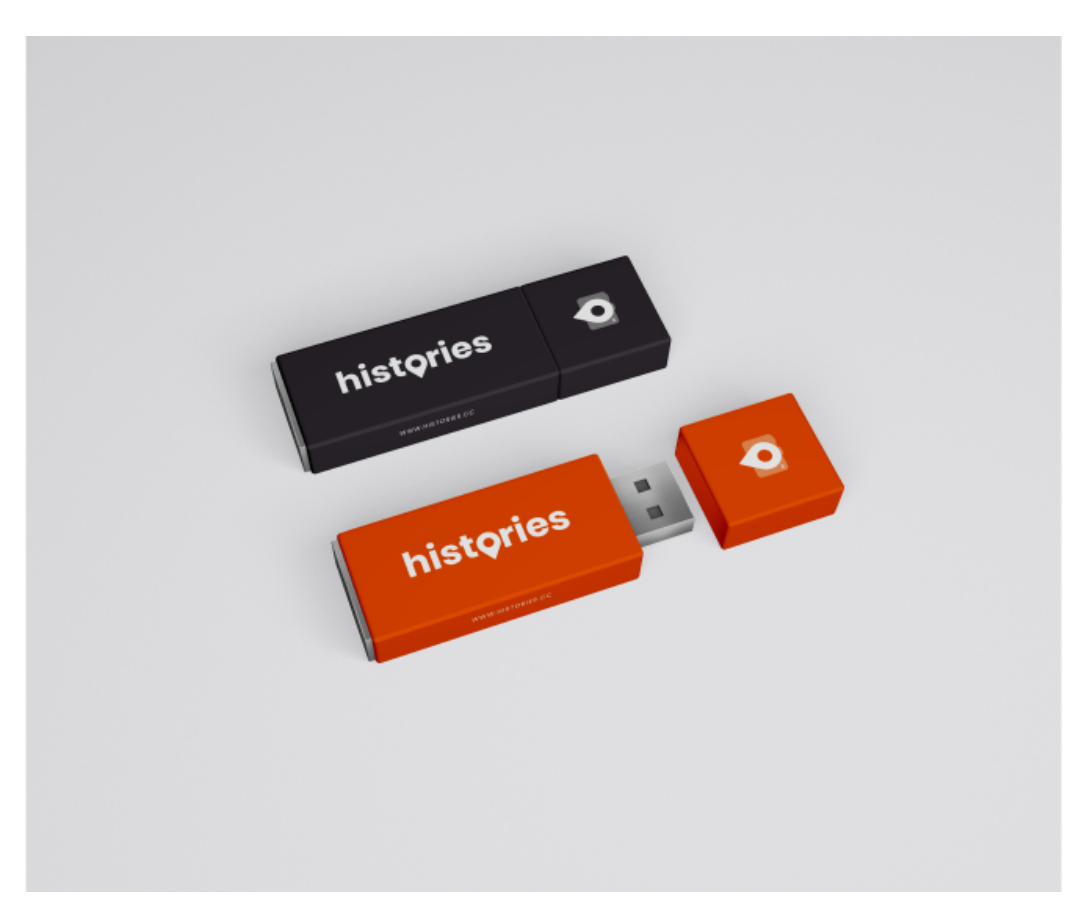

Obrázek 6.10: Reklamní USB flashdisk, ZDROJ: Vlastní

#### <span id="page-36-0"></span>6.5.3 Lokální mapa s označenými místy

Koncept tištěné papírové brožury s mapovými motivy zobrazujícími konkrétní místa a QR kódy má tu nevýhodu, že ji musí administrativní pracovníci předem lokalizovat a připravit, což ztěžuje její použití a distribuci oproti tradičním, pouze digitálním produktům. Výhodou však je, že je dostupná a lze ji používat i bez chytrého telefonu, i když tím přichází o některé své vlastnosti.

<span id="page-36-1"></span>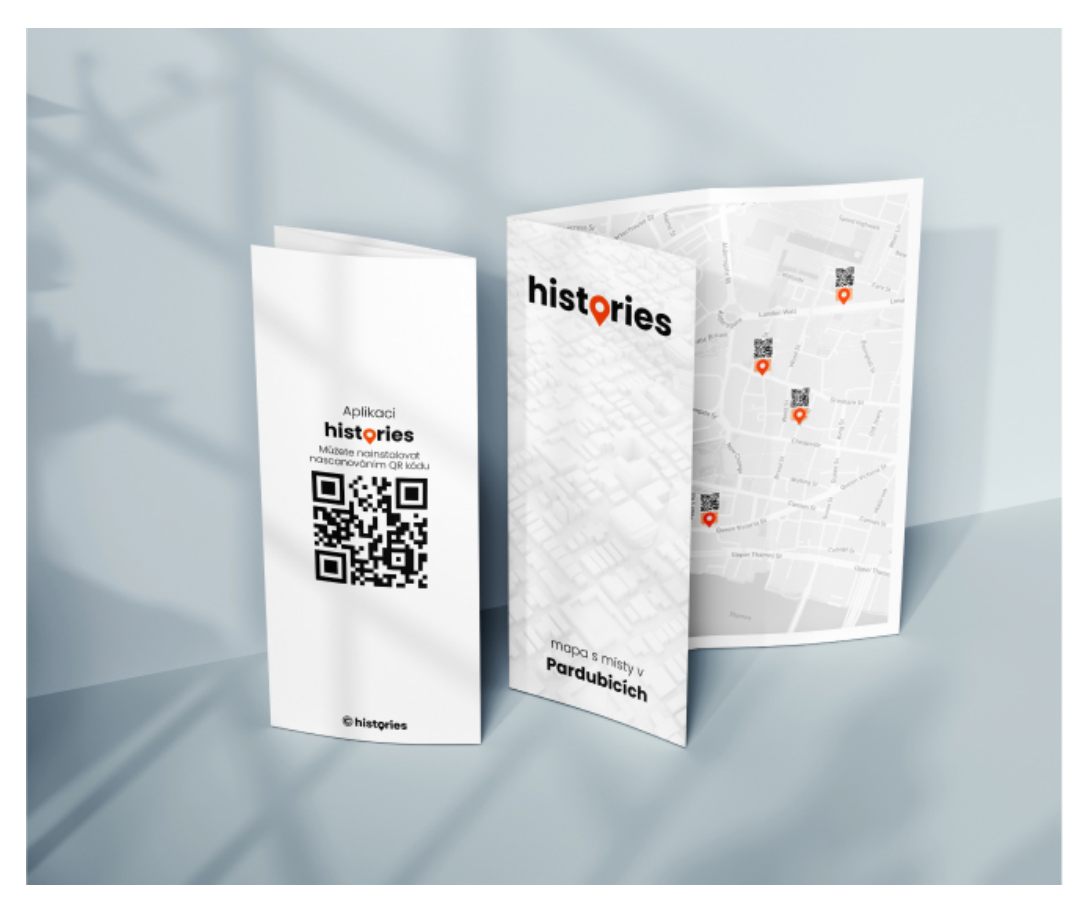

Obrázek 6.11: Lokální mapa s označenými místy, ZDROJ: Vlastní

#### <span id="page-37-0"></span>6.5.4 Papírový box s potiskem

Papírová krabice je nástroj používaný pro estetickou a profesionální komunikaci s uživateli nebo obchodními partnery. Může sloužit jako obal na dárkové předměty nebo k přepravě propagačních materiálů.

<span id="page-37-1"></span>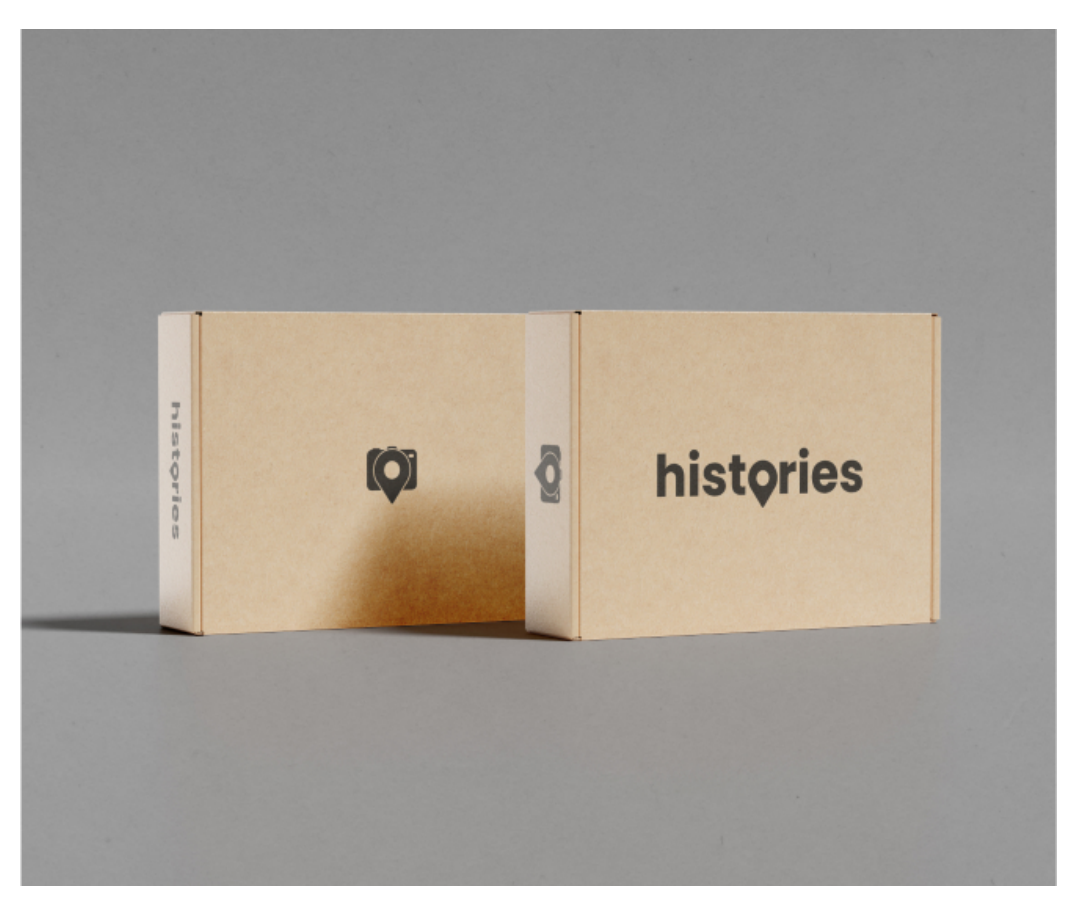

Obrázek 6.12: Papírový box s potiskem, ZDROJ: Vlastní

#### <span id="page-38-0"></span>6.5.5 Brandované oblečení

Oblečení je klasickým doplňkem a ideálním nosičem značky. Zajišťuje okamžitou identifikaci, šíření mezi lidmi a díky své povaze a použitelnosti je ideálním dárkovým předmětem.

<span id="page-38-1"></span>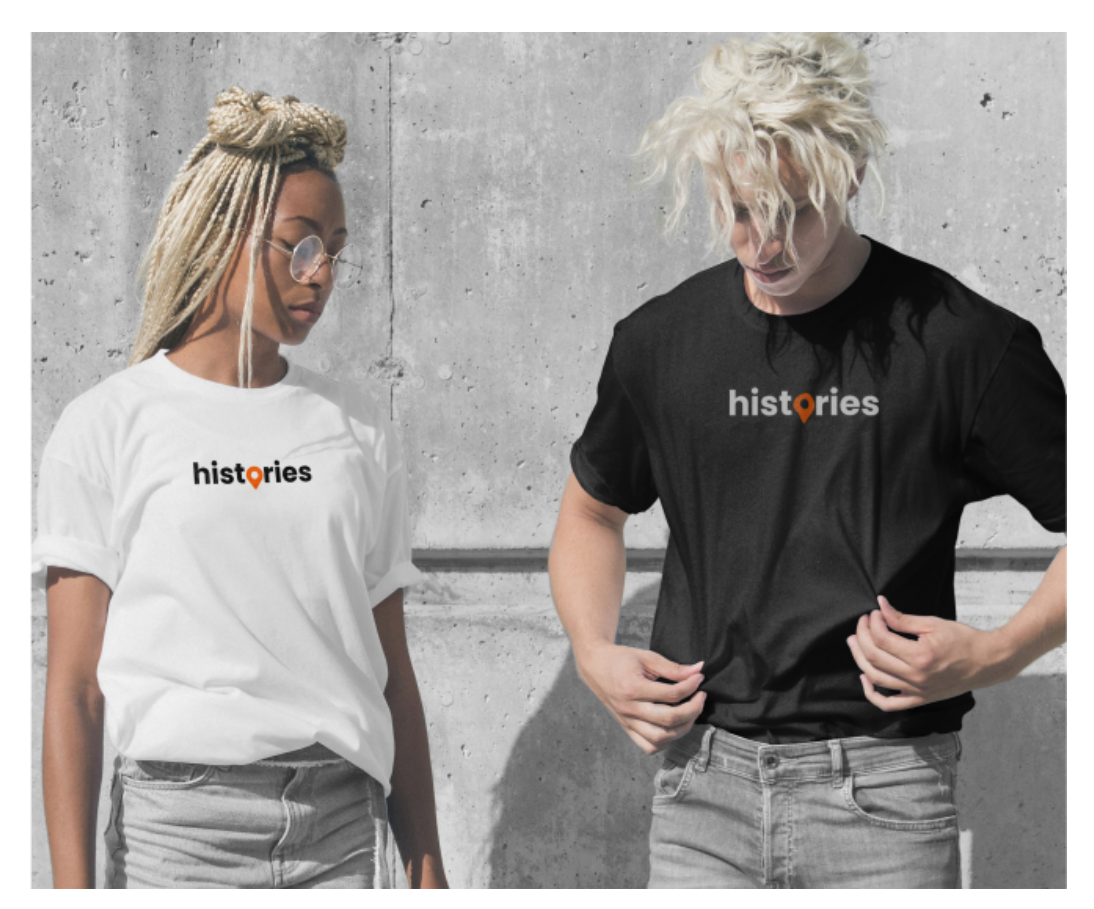

Obrázek 6.13: Brandované oblečení, ZDROJ: Vlastní

## <span id="page-39-0"></span>Kapitola 7

## Použité technologie a nástroje

## <span id="page-39-1"></span>7.1 Figma

Figma je nástroj pro tvorbu prototypů a grafických návrhů s použitím vektorové grafiky fungující především v prohlížeči, ale také s možností stažení desktopové aplikace. Je hojně používána UX designéry především díky svému jednoduchému používání, ale také díky pokročilým možnostem při vytváření interaktivních prototypů, které mohou pomáhat programátorům při vývoji stránky, nebo je možné je použít při uživatelském testování. [\[11\]](#page-43-10)

### <span id="page-39-2"></span>7.2 Unsplash

Unsplash je webová stránka určená ke sdílení stockových fotografií pod vlastní licencí Unsplash. Od roku 2021 ji vlastní společnost Getty Images, která provozuje i vlastní fotobanku. Aplikace je též dostupná jako rozšíření pro software Figma, což výrazně usnadňuje a urychluje práci.

### <span id="page-39-3"></span>7.3 User Profile by Janis Rozenfelds

Protože věrohodné profilové fotky v designu uživatelského rozhraní výrazně přidávají na věrohodnosti, Janis Rozenfelds vytvořil rozšíření softwaru Figma, které do vybraných objektů vloží náhodnou fotku člověka, která vyhovuje zadaným parametrům.

## <span id="page-40-0"></span>7.4 Coolors.co

Coolors jsou nástroj na vytváření barevných palet. Nástroj umožňuje nahrát barvu, kterou si uživatel zvolí a následně generuje palety, které jsou na nahrané barvě založeny.[\[10\]](#page-43-11)

## <span id="page-40-1"></span>7.5 Adobe Photoshop

Photoshop je software od firmy Adobe, primárně sloužící pro práci s rastrovou grafikou, nebo fotkami. Mezi jeho hlavní výhody patří rozšířenost mezi uživateli, která zaručuje velké množství dostupné literatury a návodů, ze kterých lze čerpat.[\[16\]](#page-44-3)

## <span id="page-40-2"></span>7.6 Adobe Illustrator

Adobe Illustrator je celosvětově nejpoužívanější vektorový grafický editor. Hlavním použitím tohoto programu je design logotypů, tištěných materiálů, nebo grafiky pro webové stránky.[\[17\]](#page-44-4)

## <span id="page-40-3"></span>7.7 Final Cut Pro X

Final Cut Pro X je software na úpravu audiovizuálního obsahu, aktuálně vyvíjen společností Apple. Nabízí uživateli na první pohled jednoduché rozhraní, ale obsahuje řadu pokročilých možností, díky kterým lze ve Final Cutu vyřešit většinu pracovních úloh.[\[19\]](#page-44-5)

## <span id="page-40-4"></span>7.8 Adobe After Effects

After Effects jsou kompoziční software, což znamená, že dokáží vytvořit kompozici, která kombinuje různé vrstvy, například video, obraz nebo text. Mají širokou škálu ale využití - od vytváření titulků až po nejnáročnější speciální efekty používané ve filmových snímcích. [\[18\]](#page-44-6)

## Seznam obrázků

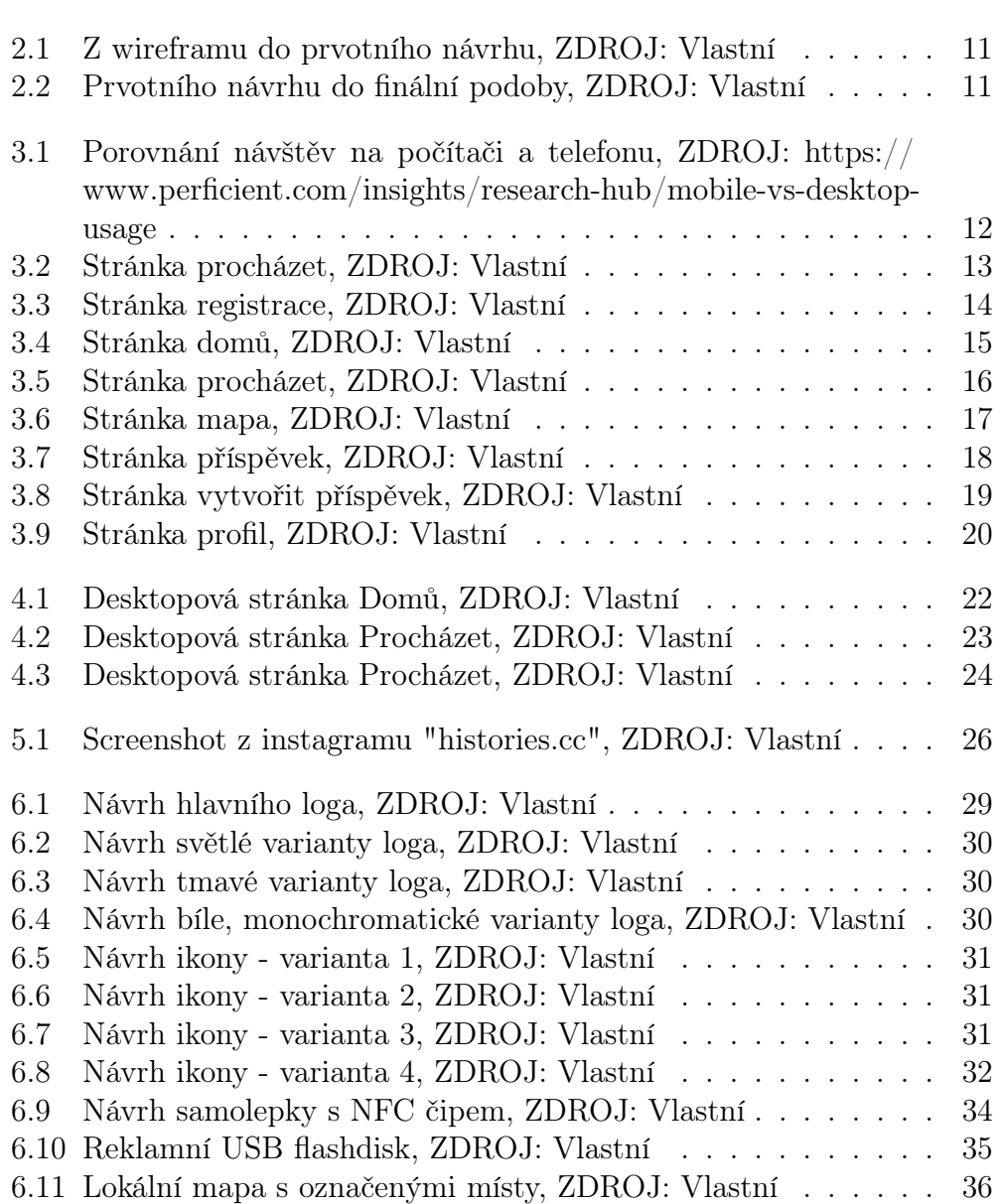

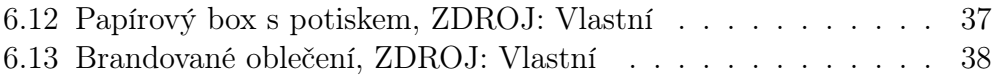

## Literatura

- <span id="page-43-7"></span>[1] RGB Definition [online]. [cit. 2022-03-29]. Dostupné z: https://techterms.com/definition/rgb
- <span id="page-43-8"></span>[2] CMYK Definition [online]. [cit. 2022-03-29]. Dostupné z: https://techterms.com/definition/cmyk
- <span id="page-43-3"></span>[3] Komunikační strategie [online]. [cit. 2022-03-29]. Dostupné z: https://wiki.knihovna.cz/index.php/Komunikačn%C3%AD\_strategie
- <span id="page-43-4"></span>[4] Nástroje komunikační strategie [online]. [cit. 2022-03-29]. Dostupné z: https://www.pankrea.cz/clanek/komunikacni-strategie\_113
- <span id="page-43-5"></span>[5] What are vector graphics?. WhatIs.com [online]. [cit. 2022-03-27]. Dostupné z: https://whatis.techtarget.com/definition/vector-graphics
- <span id="page-43-6"></span>[6] Raster graphics. Britannica.com [online]. [cit. 2022-03-27]. Dostupné z: https://www.britannica.com/technology/raster-graphics
- <span id="page-43-0"></span>[7] Software prototyping. Ingsoftware.com [online]. [cit. 2022-03-27]. Dostupné z: https://www.ingsoftware.com/software-prototyping
- <span id="page-43-1"></span>[8] Prototypování [online]. [cit. 2022-03-29]. Dostupné z: https://cs.wikipedia.org/wiki/Prototypován%C3%AD
- <span id="page-43-2"></span>[9] Proces prototypování [online]. [cit. 2022-03-29]. Dostupné z: https://wikijii.com/wiki/software\_prototyping
- <span id="page-43-11"></span>[10] Coolors.co [online]. [cit. 2022-03-20]. Dostupné z: https://coolors.co
- <span id="page-43-10"></span>[11] Figma\_(software) [online]. [cit. 2022-03-29]. Dostupné z: https://en.wikipedia.org/wiki/Figma\_(software)
- <span id="page-43-9"></span>[12] Walt Disney jako první UX designer [online]. [cit. 2022-03-28]. Dostupné z: https://uxmag.com/articles/walt-disney-the-worlds-first-ux-designer
- <span id="page-44-0"></span>[13] Počet lidí na instagramu v Čechách [online]. [cit. 2022-03- 29]. Dostupné z: https://bgram.cz/pocet-lidi-na-ceskem-a-slovenskeminstagramu-k-breznu-2020/
- <span id="page-44-1"></span>[14] Co je to facebook [online]. [cit. 2022-03-29]. Dostupné z: https://www.aktualne.cz/wiki/ekonomika/facebook/r i:wiki:1064/
- <span id="page-44-2"></span>[15] Co je UX, UI [online]. [cit. 2022-03-29]. Dostupné z: https://www.cojeuxui.cz
- <span id="page-44-3"></span>[16] Photoshop [online]. [cit. 2022-03-29]. Dostupné z: https://www.adobe.com/cz/products/photoshop.html
- <span id="page-44-4"></span>[17] Illustrator [online]. [cit. 2022-03-29]. Dostupné z: https://www.adobe.com/cz/products/illustrator.html
- <span id="page-44-6"></span>[18] After Effects [online]. [cit. 2022-03-29]. Dostupné z: https://www.adobe.com/cz/products/aftereffects.html
- <span id="page-44-5"></span>[19] Final Cut Pro X [online]. [cit. 2022-03-29]. Dostupné z: https://www.apple.com/final-cut-pro/

## <span id="page-45-0"></span>Příloha A

## Kompletní funkční prototyp

Kompletní funkční prototyp najdete pod tímto odkazem: [https://www.figma.com/file/FUCpi1ATCxkzvEgrqxj2D9/histori](https://www.figma.com/file/FUCpi1ATCxkzvEgrqxj2D9/histories?node-id=1670%3A13127) [es?node-id=1670%3A13127](https://www.figma.com/file/FUCpi1ATCxkzvEgrqxj2D9/histories?node-id=1670%3A13127)